# IMAGENICS

## PnP EMULATOR DM-C3

## 取扱説明書

#### お買い上げいただきありがとうございます。

DM-C3 は、HDMI や DVI で映像システムを構築するときに必要なプ ラグアンドプレイ通信(DDC 通信または EDID 情報などとも呼ばれます) を補い、モニターなどの表示装置に代わって信号源との間で代替通信 するプラグアンドプレイ エミュレーターです。

この取扱説明書には安全にお使いいただくための重要な注意事項 と、製品の取り扱い方法を記しています。この取扱説明書をよくお読 みのうえ、製品を安全にご使用ください。

この取扱説明書は、別添えの保証書とともにいつでも見られるところ に必ず保管してください。

## 安全にお使いいただくために

本機は、安全に十分配慮して設計されています。しかし、誤った使い 方をすると火災や感電などにより人身事故になることがあり危険です。 事故を防ぐために次のことを必ずお守りください。

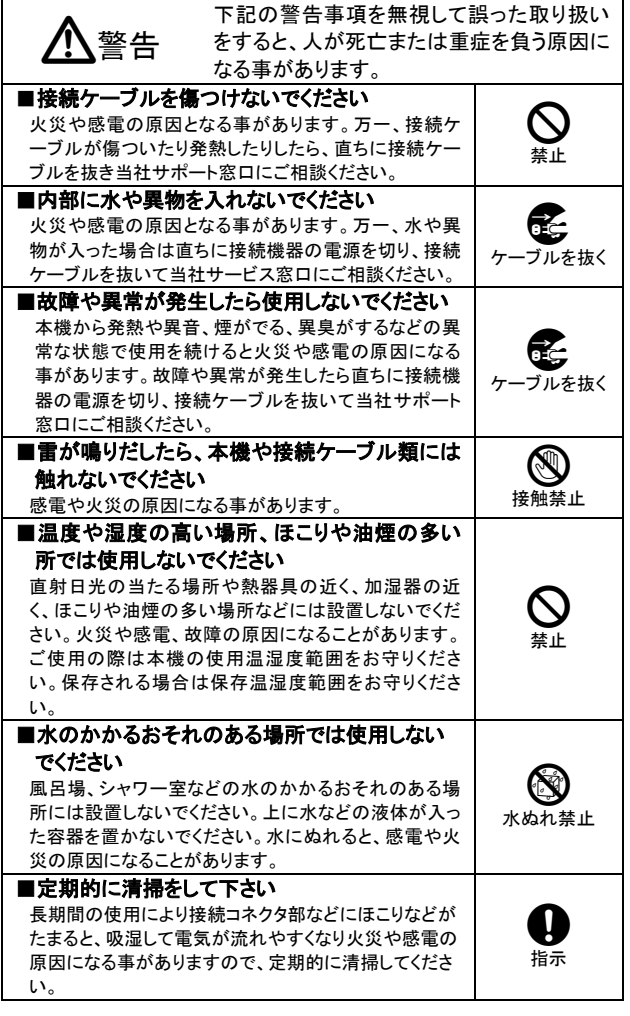

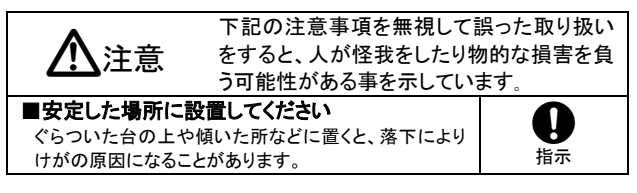

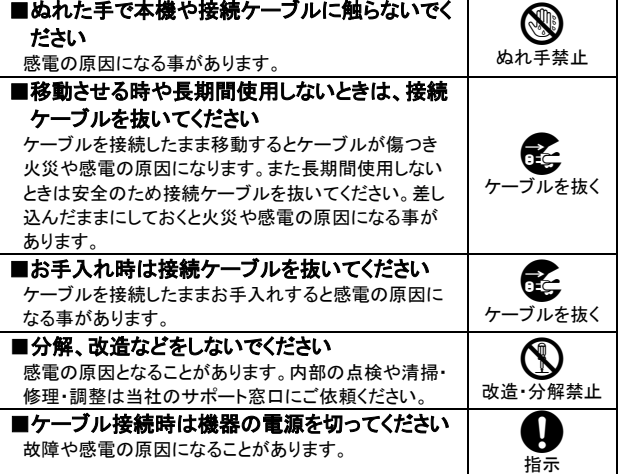

## 同梱品の確認

箱から取り出したら、次のものが入っていることを確認してください。

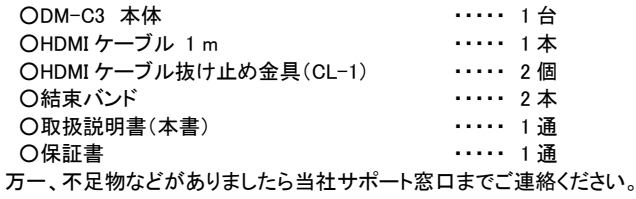

#### 本機の特長

- <u>- --- - - -</u><br>〇あらかじめ 15 種類のプライマリ解像度と、それぞれに対応する HDMI モードと DVI モードの EDID が計 30 種類プリセットされていま す。
- ○外部のプラグアンドプレイ対応モニターなどから EDID を読み取って 記憶し、その情報を使用することができます。
- ○著作権保護技術 HDCP に対応しています。また HDCP 処理が不要 な時は、HDCP 通信をカットすることもできます。(※HDCP で保護さ れたコンテンツを利用するには HDCP に対応した表示器などが必 要です。HDCP 通信をカットすると HDCP で保護されたコンテンツは 視聴できません。)
- ○電源は映像入力端子から供給される DDC 電源、または USB バス パワーで動作します。
- ○小型、軽量、低消費電力設計です。

### 本機の説明

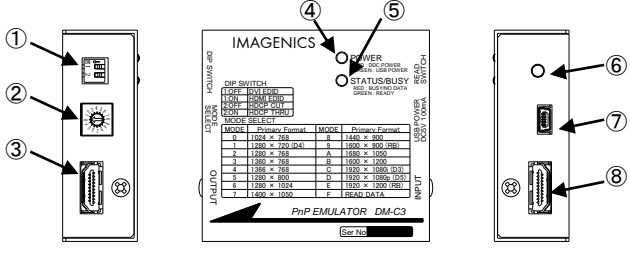

①ディップスイッチ(DIP SWITCH) ②EDID モード選択スイッチ(MODE SELECT) ③映像出力端子(OUTPUT) ④電源表示(POWER) ⑤ステータス表示(STATUS/BUSY) ⑥外部 EDID 読み込みスイッチ(READ SWITCH) ⑦電源入力コネクタ(USB POWER) ⑧映像入力端子(INPUT)

### 本機の電源を入れる

本機へ電源を供給するにはパソコンやブルーレイプレーヤーなどの信 号源と本機の映像入力端子(INPUT)を付属の HDMI ケーブルで接続 - - ....<br>するだけで多くの場合は大丈夫です。信号源から電源が供給され、電 源表示(POWER)が赤く点灯し、本機は動作を開始します。

信号源から電源が得られない時は、パソコンの USB 端子や市販の USB 電源出力が付いた AC アダプタなどから、本機の電源入力コネク タ(USB POWER)に電源を供給してください。この時、本機の電源表示 (POWER)は緑色に点灯します。(※映像入力端子と電源入力コネクタ の両方から同時に電源を供給しても問題ありません。)

#### EDID モード設定について

パソコンやブルーレイプレーヤーなどの信号源が EDID 情報を読み込 むタイミングは、電源起動時やケーブル接続時、ノート PC なら外部映 像出力を許可した時など機器によってさまざまです。

したがって本機を信号源に接続する前に、あらかじめ本機の EDID モ ードを設定しておく必要があります。

EDID モードは EDID モード選択スイッチとディップスイッチの 1 番で行 います。スイッチの設定により下記のプライマリ解像度を持った EDID が設定されます。

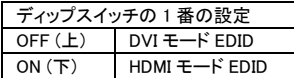

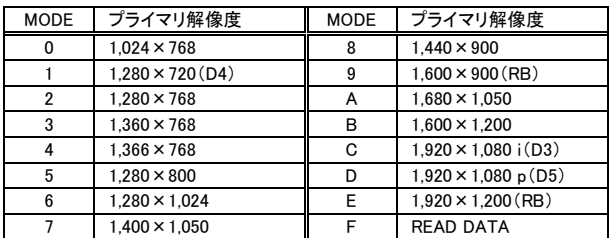

※D3、D4、D5 は CEA-861 規格のハイビジョン信号タイミング準拠、RB は VESA DMT 規格の Reduced Blanking タイミング準拠、その他は VESA DMT 規格タイミング準拠

本機内部で EDID モードの切り替え処理中はステータス表示 LED が 赤く点滅し、切り替え処理が完了すると緑色にゆっくり点滅します。

#### 外部のモニターから EDID を読んで記憶する

本機にあらかじめプリセットされた EDID モード選択スイッチ『0 ~ E』 の解像度以外に、『F』に外部のモニターの EDID を読み込んで記憶 し、使用することができます。外部のモニターの EDID を読み込んで本 機に記憶させるには以下の要領で行います。

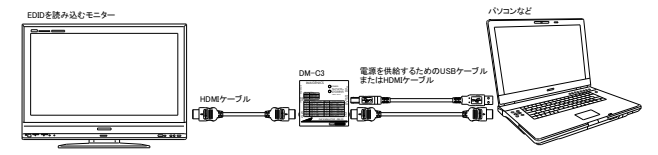

- ①本機の映像入力端子または電源入力コネクタから本機へ電源を供 給します。
- ②EDID モード選択スイッチを『F』に合わせます。外部の EDID がすで に記憶されている場合はステータス LED が緑色に、記憶データが 無い場合は赤色に点滅します。記憶した EDID を消去したい場合 は、外部 EDID 読み込みスイッチを 2 秒以上長押しすると消去され ます。
- ③映像出力端子に EDID を読み込みたいモニターを接続します。モニ ターの電源を入れます。
- ④外部EDID読み込みスイッチを押してステータスLEDが緑色になれば 読み込み完了です。接続ケーブル類を外しても読み込んだEDIDは 本機に記憶されていますのでいつでも使用できます。ステータス LEDが緑色に変わらない時は上記の接続・操作をもう一度確認して ください。それでも変わらない場合は、本機がサポートしていない EDIDバージョンの可能性がありますので、プリセットデータでご使用 ください。

#### HDCP 通信のスルー/カット機能

本機は著作権保護技術HDCPに対応しています。HDCPで保護された コンテンツを視聴する場合はディップスイッチの2番をON(下)にしてご 使用ください。HDCPで保護されたコンテンツを特に使用しない場合は ディップスイッチの2番はOFF(上)でご使用ください。

#### 使用方法

本機の設定が完了したら下記のように接続します(図は一例です)。

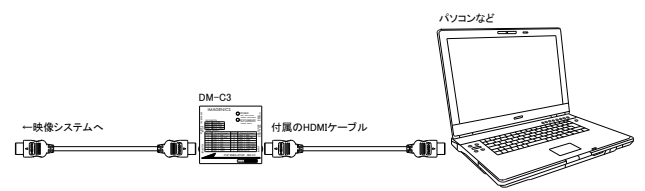

- ①付属のHDMIケーブルでパソコンなどの信号源と、本機の映像入力 端子を接続します。
- ②上記の接続で本機に電源が供給できない時は、電源入力コネクタ より電源を供給します。
- ③本機の映像出力端子をお客様の映像システムへ接続します。
- ④接続が終わりましたら機器の電源を起動します。
- ⑤本機の電源表示LEDが点灯し、ステータス表示LEDが緑色にゆっく り点滅していれば正常です。

#### 概略仕様

映像信号方式 :HDMI信号およびDVI信号に対応、対応解像度480i ~ 1080p / VGA ~ UXGAおよびWUXGA(Reduced Blanking)、Deep Color対応、HDCP対応 映像入出力端子 :HDMI TypeA 19ピンコネクタ (映像信号は入出力 間で直結です) EDIDモード設定 :プリセットモードとして15種類のプライマリ解像度に 各々HDMIモードおよびDVIモードが選択可能で計30 種類、また、プラグアンドプレイに対応したモニター のEDIDを読み取って記憶し、そのデータを使用する ことも可能 電 源 :映像入力端子からのDDC電源供給、または USB バスパワー(ミニUSBタイプB 5ピンコネクタ) 最大消費電流 :100 mA (DC 5 V) 質 量 :約 150 g 外形寸法 :幅70 mm×高さ23 mm×奥行き65 mm (突起部は含まない) 動作温湿度範囲 :0 ℃ ~ 40 ℃、 20 %RH ~ 90 %RH(結露しないこと) 保存温湿度範囲 :-20 ℃ ~ 70 ℃、 20 %RH ~ 90 %RH(結露しないこと) 付属品 :HDMIケーブル(High Speed HDMI Cable with Ethernet) 1 m 1本、HDMケーブル抜け止め金具 (CL-1) 2個、結束バンド 2本 Copyrights 2014 IMAGENICS Co.,Ltd. ・本書の著作権はイメージニクス株式会社に帰属します。本書の一部または 全部を無断で転載する事はお断り申し上げます。 ・正常な使用状態で本機に故障が発生した場合は、当社は本機の保証書に 定められた条件に従い修理いたします。ただし本機の故障、誤動作、不具 合などにより利用の機会を逸した事による逸失利益の補償は、当社は一切 その責任を負いかねますのであらかじめご了承ください。 ・本書および本機は改良のため、将来予告なく変更する事があります。 ・本機のハードウェアおよびファームウェアに対してリバースエンジニアリング などの手法により内部を解析し利用する事はお断り申し上げます。 制造元 イメージニクス株式会社

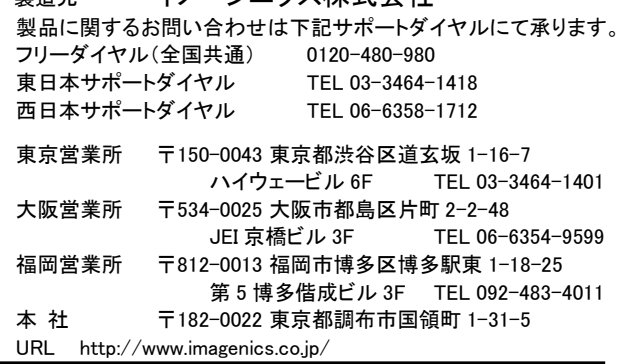

この印刷物は再生紙と環境にやさしい植物油インキを使用しています。